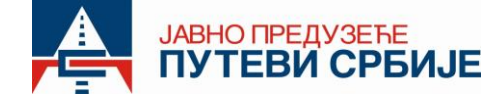

## УПУТСТВО ЗА РЕГИСТРАЦИЈУ ПОСТОЈЕЋИХ КОРИСНИКА ЕНП НА WEB CEPBUC OPEN BAI KAN FTC

Уколико сте корисник ТАГ уређаја у prepaid систему (I категорија), можете извршити преконфигурацију истог на *Web* сервис Open Balkan ETC у следећим пословницама: ЈП "Путеви Србије" и ЈП"Пошта Србије".

- Устаничка 64/ V спрат, Београд Пословница ЈП "Путеви Србије";
- Булевар Краља Петра I 28а, Нови Сад Пословница ЈП "Путеви Србије";
- Браће Станић 45, Чачак Пословница ЈП "Путеви Србије";
- Булевар 12. Фебруар 4. прилаз Ниш Пословница ЈП "Путеви Србије";
- Мобилно продајно место за ЕНП у оквиру наплатне станице Прешево Пословница ЈП "Путеви Србије";
- Таковска бр. 2, Београд Пословница ЈП "Пошта Србије";
- Народних хероја бр. 2, Нови Сад Пословница ЈП "Пошта Србије";
- Краља Петра Iбр. 30, Крагујевац Пословница ЈП "Пошта Србије";
- Вождова бр. 13, Ниш Пословница ЈП "Пошта Србије".

Регистрација корисника на *Web* сервис Open Balkan ETC се врши на следећи начин:

- **1.** Корисник доноси ТАГ уређај у једну од горе наведених пословница и предаје уређај запосленом на преконфигурацију.
- **2.** Након преконфигурације и умањења средстава (уколико је на уређају било средстава) корисник добија Уговор са QR код-ом и Рачун-Признаницу умањења.
- **3. Потребно је да корисник скенира** *QR* **код**, који је саставни део Уговора о куповини ТАГ уређаја или отвари *url* адресу у *web browser* претраживачу *<https://openbalkan-etc.com/>* где уноси све тражене податке:
	- ✓ регистарску ознаку
	- $\checkmark$  серијски (спољни) број уређаја који има 11 цифара (уколико није аутоматски попуњен)
	- $\checkmark$  верификациони код (уписује се регистарски број возила из уговора)
	- ✓ име корисника
	- ✓ презиме корисника
	- ✓ адресу
	- ✓ град
	- ✓ *E-mail* адресу
	- ✓ Број телефона (обавезно попунити поље)
- **4.** Након попуњавања свих наведених поља корисник прелази на корак повезивања платне дебитне/кредитне картице. Напомена: *Web* сервис Open Balkan ETC не чува податке о корисничкој картици и на овај начин трансакција je сигурна.
- **5.** По уносу броја картице и успешне валидације исте, корисник се преусмерава на "ХВАЛА" страницу. Паралелно кориснику се на регистровану *е-mail* адресу шаље линк и креденцијали (user name и password) за логовање на кориснички портал.
- **6.** У случају да корисник жели да користи ТАГ уређај у Републици Северној Македонији, потребно је да преко свог налога приступи порталу, изабере опцију "Картице", затим таб "Северна Македонија". Након што се сагласи са општим условима пословања и политиком приватности, кроз опцију "Додај картицу" врши повезивање платне дебитне/кредитне картице.

Овим поступком завршава се регистрација ТАГ уређаја на *web* сервис Open Balkan ETC.

У случају да корисник жели да изврши повраћај умањењних средстава са ТАГ уређаја, потребно је да преко свог налога приступи порталу и користи опцију "Захтев за повраћај" где ће унети тражене податке и приложи скенирани документ рачин - признаницу умањења.

## **Напомена:**

- Након 30 минута од регистрације на *wеb* сервис Open Balkan ETC, корисник може са ТАГ уређајем проћи кроз наплатне станице у Републици Србији.
- Кориснику ће се, након коришћења одређених деоница аутопута, следећег дана извршити аутоматска наплата путарине са регистроване платне дебитне/кредитне картице.

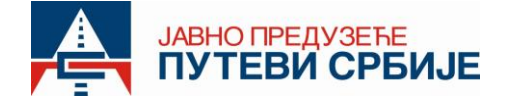

- Сви Корисници ENPаy апликације ће у блиској будућности аутоматски бити пребачени на *Web* сервис Open Balkan ETC.
- Уколико је корисник правно лице и путарину плаћа преко овлашћеног дистрибутера ЈП "Путеви Србије", погодности везане за *web* сервис Open Balkan ETC ће такође моћи да оствари у блиској будућности.

Детаљно Упутство за регистрацију корисника на *wеb* сервис Open Balkan можете пронаћи на званичној интернет страници ЈП "Путеви Србије" или скенирањем доле наведеног *QR* кода.

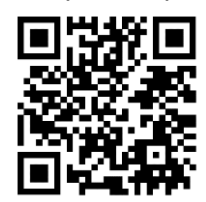

**КОРИСНИЧКИ ЦЕНТАР 0800-111-004 (бесплатан позив) 24/7** *[кorisnickicentar@putevi](mailto:кorisnickicentar@putevi-srbije.rs)-srbije.rs [www.putevi-srbije.rs](http://www.putevi-srbije.rs/)*